# MS-98A9

(v1.x) Industrial Computer Board

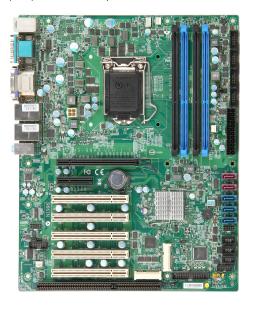

# **Copyright Notice**

The material in this document is our intellectual property. We take every care in the preparation of this document, but no guarantee is given as to the correctness of its contents. Our products are under continual improvement and we reserve the right to make changes without notice.

## **Trademarks**

All trademarks are the properties of their respective owners.

- NVIDIA® is registered trademark of NVIDIA Corporation.
- ATI® is registered trademark of ATI Technologies, Inc.
- AMD® is registered trademarks of AMD Corporation.
- Intel® is registered trademarks of Intel Corporation.
- Windows® is registered trademarks of Microsoft Corporation.
- AMI® is registered trademark of Advanced Micro Devices, Inc.
- Award® is a registered trademark of Phoenix Technologies Ltd.
- Realtek® is registered trademark of Realtek Semiconductor Corporation.

# **Revision History**

| Revision | Revision History | Date    |
|----------|------------------|---------|
| V1.1     | For PCB v1.x     | 2013/02 |

# **Safety Instructions**

- Always read the safety instructions carefully.
- Keep this User's Manual for future reference.
- Keep this equipment away from humidity.
- Lay this equipment on a reliable flat surface before setting it up.
- The openings on the enclosure are for air convection hence protects the equipment from overheating. DO NOT COVER THE OPENINGS.
- Make sure the voltage of the power source and adjust properly 110/220V before connecting the equipment to the power inlet.
- Place the power cord such a way that people can not step on it. Do not place anything over the power cord.
- Always Unplug the Power Cord before inserting any add-on card or module.
- All cautions and warnings on the equipment should be noted.
- Never pour any liquid into the opening that could damage or cause electrical shock.
- If any of the following situations arises, get the equipment checked by service personnel:
  - O The power cord or plug is damaged.
  - Liquid has penetrated into the equipment.
  - The equipment has been exposed to moisture.
  - The equipment does not work well or you can not get it work according to User's Manual.
  - The equipment has dropped and damaged.
  - The equipment has obvious sign of breakage.
- DO NOT LEAVE THIS EQUIPMENT IN AN ENVIRONMENT UNCONDI-TIONED, STORAGE TEMPERATURE ABOVE 80°C (176°F), IT MAY DAM-AGE THE EQUIPMENT.

**CAUTION**: Danger of explosion if battery is incorrectly replaced. Replace only with the same or equivalent type recommended by the manufacturer.

#### 警告使用者:

這是甲類資訊產品,在居住的環境中使用時,可能會造成無線電干擾,在這種情況下,使用者會被要求採取某些適當的對策。

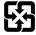

#### 廢電池請回收

For better environmental protection, waste batteries should be collected separately for recycling or special disposal.

## **CE Conformity**

Hereby, we declare that this device is in compliance with the essential safety requirements and other relevant provisions set out in the European Directive.

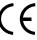

# FCC-B Radio Frequency Interference Statement This equipment has been tested and found to comply with the limits for a Class

B digital device, pursuant to Part 15 of the FCC Rules, These limits are designed to provide reasonable protection against harmful interference in a residential installation. This equipment generates, uses and can radiate radio frequency energy and, if not installed and used in accordance with the instruction manual, may cause harmful interference to radio communications. However, there is no quarantee that interference will not occur in a particular installation. If this equipment does cause harmful interference to radio or television reception, which can be determined by turning the equipment off and on, the user is encouraged to try to

- Reorient or relocate the receiving antenna.
- correct the interference by one or more of the measures listed below: Increase the separation between the equipment and receiver.
  - Connect the equipment into an outlet on a circuit different from that to which the receiver is connected
  - Consult the dealer or an experienced radio/television technician for help.

#### NOTICE 1

The changes or modifications not expressly approved by the party responsible for compliance could void the user's authority to operate the equipment.

#### NOTICE 2

Shielded interface cables and AC power cord, if any, must be used in order to comply with the emission limits.

VOIR LA NOTICE D'INSTALLATION AVANT DE RACCORDER AU RESEAU.

This device complies with Part 15 of the FCC Rules. Operation is subject to the following two conditions:

- 1. this device may not cause harmful interference, and
- 2 this device must accept any interference received, including interference that may cause undesired operation.

# **WEEE Statement**

#### **ENGLISH**

Under the European Union ("EU") Directive on Waste Electrical and Electronic Equipment, Directive 2002/96/EC, which takes effect on August 13, 2005, products of "electrical and electronic equipment" cannot be discarded as municipal waste anymore and manufacturers of covered electronic equipment will be obligated to take back such products at the end of their useful life.

#### DEUTSCH

Gemäß der Richtlinie 2002/96/EG über Elektro- und Elektronik-Altgeräte dürfen Elektround Elektronik-Altgeräte nicht mehr als kommunale Abfalle entsorgt werden. Wir haben
europaweit verschiedene Sammel- und Recyclingunternehmen beauffragt, die in die Europäische Union in Verkehr gebrachten Produkte, am Ende seines Lebenszyklus zurückzunehmen. Bitte entsorgen Sie dieses Produkt zum gegebenen Zeitpunkt ausschliesslich
an einer lokalen Altgerätesammelstelle in Ihrer Nähe.

#### **FRANÇAIS**

Au sujet de la directive européenne (EU) relative aux déchets des équipement électriques et électroniques, directive 2002/96/EC, prenant effet le 13 août 2005, que les produits électriques et électroniques ne peuvent être déposés dans les décharges ou tout simplement mis à la poubelle. Les fabricants de ces équipements seront obligés de récupérer certains produits en fin de vie. Par conséquent vous pouvez retourner localement ces matériels dans les points de collecte.

#### РУССКИЙ

В соответствии с директивой Европейского Союза (ЕС) по предотвращению загрязнения окружающей среды использованным электрическим и электронным оборудованием (директива WEEE 2002/96/ЕС), вступающей в силу 13 августа 2000 года, изделия, относящиеся к электрическому и электронному оборудованию, не могут рассматриваться как бытовой мусор, поэтому производители вышеперечисленного электронного оборудования обязаны принимать его для переработки по окончании срока службы.

#### **ESPAÑOL**

Bajo la directiva 2002/96/EC de la Unión Europea en materia de desechos y/o equipos electrónicos, con fecha de rigor desde el 13 de agosto de 2005, los productos clasificados como "eléctricos y equipos electrónicos" no pueden ser depositados en los contenedores habituales de su municipio, los fabricantes de equipos electrónicos, están obligados a hacerse cargo de dichos productos al termino de su período de vida.

#### **NEDERLANDS**

De richtlijn van de Europese Unie (EU) met betrekking tot Vervuiling van Electrische en Electronische producten (2002/96/EC), die op 13 Augustus 2005 in zal gaan kunnen niet meer beschouwd worden als vervuiling. Fabrikanten van dit soort producten worden verplicht om producten retour te nemen aan het eind van hun levenscyclus.

#### SRPSKI

Po Direktivi Evropske unije ("EU") o odbačenoj ekektronskoj i električnoj opremi, Direktiva 2002/96/EC, koja stupa na snagu od 13. Avgusta 2005, proizvodi koji spadaju pod "elektronsku i električnu opremu" ne mogu više biti odbačeni kao običan otpad i proizvođači ove opreme biće prinuđeni da uzmu natrag ove proizvode na kraju njihovog uobičajenog veka trajanja.

#### **POLSKI**

Zgodnie z Dyrektywą Unii Europejskiej ("UE") dotyczącą odpadów produktów elektrycznych i elektronicznych (Dyrektywa 2002/96/EC), która wchodzi w życie 13 sierpnia 2005, tzw. "produkty oraz wyposażenie elektryczne i elektroniczne " nie mogą być traktowane jako śmieci komunalne, tak więc producenci tych produktów będą zobowiązani do odbierania ich w momencie gdy produkt jest wycofywany z użycia.

#### TÜRKCE

Avrupa Birliği (AB) Kararnamesi Elektrik ve Elektronik Malzeme Atığı, 2002/96/EC Kararamesi altında 13 Ağustos 2005 tarihinden itibaren geçerli olmak üzere, elektrikli ve elektronik malzemeler diğer atıklar gibi çöpe atılamayacak ve bu elektonik cihazların üreticileri, cihazların kullanım süreleri bittikten sonra ürünleri geri toplamakla yükümlü olacaktır.

#### ČESKY

Podle směrnice Evropské unie ("EU") o likvídací elektrických a elektronických výrobků 2002/96/EC platné od 13. srpna 2005 je zakázáno likvídovat "elektrické a elektronické výrobký" v běžném komunálním odpadu a výrobci elektronických výrobků, na které se tato směrnice vztahuje, budou povinní odebírat takové výrobky zpět po skončení jejich životnosti:

#### MAGYAR

Az Európai Unió ("EU") 2005. augusztus 13-án hatályba lépő, az elektromos és elektronikus berendezések hulladékairól szóló 2002/96/EK irányelve szerint az elektromos és elektronikus berendezések többé nem kezelhetőek lakossági hulladékként, és az ilyen elektronikus berendezések gyártói kötelessé válnak az ilyen termékek visszavételére azok hasznos élettartama végén.

#### **ITALIANO**

In base alla Direttiva dell'Unione Europea (EU) sullo Smaltimento dei Materiali Elettrici ed Elettronici, Direttiva 2002/96/EC in vigore dal 13 Agosto 2005, prodotti appartenenti alla categoria dei Materiali Elettrici ed Elettronici non possono più essere eliminati come rifiuti municipali: i produttori di detti materiali saranno obbligati a ritirare ogni prodotto alla fine del suo ciclo di vita.

# **Contents**

|     | Copyright Notice                             | i    |
|-----|----------------------------------------------|------|
|     | Trademarks                                   | ii   |
|     | Revision History                             | i    |
|     | Safety Instructions                          | iii  |
|     | CE Conformity                                | iv   |
|     | FCC-B Radio Frequency Interference Statement | iv   |
|     | WEEE Statement                               | v    |
| Cha | pter 1 Overview                              | 1-1  |
|     | Mainboard Specifications                     | 1-2  |
|     | Mainboard Layout                             | 1-4  |
| Cha | pter 2 Hardware Setup                        | 2-1  |
|     | Components Reference Guide                   | 2-2  |
|     | CPU                                          | 2-3  |
|     | Memory                                       | 2-6  |
|     | Power Supply                                 | 2-8  |
|     | Back Panel I/O                               | 2-9  |
|     | Connector                                    | 2-12 |
|     | Jumper                                       | 2-18 |
|     | Slot                                         | 2-20 |
| Cha | pter 3 BIOS Setup                            | 3-1  |
|     | Entering Setup                               | 3-2  |
|     | The Menu Bar                                 | 3-4  |
|     | Main                                         | 3-5  |
|     | Advanced                                     | 3-7  |
|     | Boot                                         | 3-13 |
|     | Security                                     | 3-14 |
|     | Chipset                                      | 3-19 |
|     | Power                                        | 3-20 |
|     | Exit                                         | 3-22 |

# Chapter 1 Overview

Thank you for choosing MS-98A9, an excellent industrial computer board.

Based on the innovative Intel® Panther Point chipset for optimal system efficiency, MS-98A9 supports Ivy Bridge and Sandy Bridge processor series in socket LGA1155 and supports up to four DDR3 1066/1333/1600 UDIMM slots to provide the maximum of 32GB memory capacity.

In the advanced-level and mid-range market segment, MS-98A9 provides a high-performance solution for today's front-end and general purpose workstation, as well as in the future.

# **Mainboard Specifications**

| CPU<br>(Optional)                                                                                                    | ■ Intel Ivy Bridge series and Sandy Bridge series processor in socket LGA1155                                                                                                    |  |
|----------------------------------------------------------------------------------------------------|----------------------------------------------------------------------------------------------------|--|
| Chipset                                                                                                    | ■ Intel Q77 PCH ■ Support iAMT 8.0                                                                                                    |  |
| Memory                                                                                                    | <ul><li>4 DDR3 1066/1333/1600 UDIMM slots</li><li>Supports the maximum of 32GB</li></ul>                                                                                                   |  |
| LAN                                                                                                    | ■ Gigabit Fast Ethernet by Intel 82579LM PHY & 82583V GbE controllers                                                                                                    |  |
| SATA                                                                                                    | <ul> <li>3 SATA 3Gb/s ports by Intel Cougar Point</li> <li>2 SATA 6Gb/s ports by Intel Cougar Point</li> </ul>                                                                             |  |
| RAID                                                                                                    | ■ SATA1~5 support Intel Rapid Storage Technology (AHCI/ RAID 0/ 1/ 5/ 10) by Intel Panther Point                                                                                           |  |
| Audio                                                                                                    | <ul> <li>■ HDA Codec by Realtek® ALC887</li> <li>■ Compliant with Azalia 1.0 specs</li> </ul>                                                                                              |  |
| Graphics                                                                                                    | <ul> <li>Support by the installed processor</li> <li>Support 3 independent displays by Ivy Bridge<br/>series</li> <li>Support 2 independent displays by Sandy Bridge<br/>series</li> </ul> |  |
| Back Panel I/O  1 PS/2 mouse/ keyboard port 1 VGA port 1 DVI-D port 1 Serial port 1 Displayport 2 Gigabit LAN jacks 2 USB 2.0 ports 4 USB 3.0 ports 1 Line-In audio jack 1 Line-Out audio jack 1 Mic-In audio jack |                                                                                                    |  |

| Onboard<br>Connectors/<br>Pinheaders | <ul> <li>3 USB 2.0 pin-headers</li> <li>5 Serial port connectors</li> <li>1 GPIO pin-header</li> <li>1 Front Audio pin-header</li> <li>1 Chassis Intrusion pin-header</li> <li>1 Parallel Port pin-header</li> <li>1 TPM Module connector (optional)</li> <li>1 Front Panel pin-header</li> </ul> |
|--------------------------------------|----------------------------------------------------------------------------------------------------|
| Slot                                 | <ul> <li>1 PCle x16 slot</li> <li>1 PCle x4 slot</li> <li>1 Mini-PCle slot</li> <li>1 mSATA slot</li> <li>5 PCl slots</li> <li>1 ISA slot (optional)</li> </ul>                                                                                                    |
| Form Factor                          | ■ ATX: 305mm x 244mm                                                                                                    |
| Environmental                        | ■ Operating Temperature: 0°C to 60°C ■ Storage Temperature: -20°C to 80°C ■ Humidity: 5% ~ 95% RH, Non-Condensing                                                                                                    |

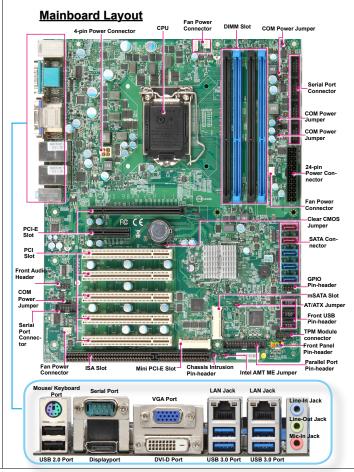

# Chapter 2 Hardware Setup

This chapter provides you with the information on mainboard hardware configurations. Incorrect setting of jumpers and connectors may damage your mainboard. Please pay special attention not to connect these headers in wrong direction. DO NOT adjust any jumper while the mainboard is powered on.

# Components Reference Guide

| Port Name        | Port Type                        | Page |
|------------------|----------------------------------|------|
| CPU              | LGA 1155 CPU Socket              | 2-3  |
| DIMM1~4          | DDR3 Memory Slots                | 2-6  |
| JPWR1~2          | ATX Power Connectors             | 2-8  |
| Back Panel       | I/O Ports                        | 2-9  |
| CI1              | Chassis Intrusion Connector      | 2-12 |
| SATA1~5          | SATA Connectors                  | 2-12 |
| JTPM1            | TPM Module Connector             | 2-13 |
| CPUFAN,SYSFAN1~3 | Fan Power Connectors             | 2-13 |
| JGPIO1           | GPIO peripheral module Connector | 2-14 |
| JFP1             | Front Panel Connectors           | 2-14 |
| JUSB1~3          | USB 2.0 Expansion Connectors     | 2-15 |
| COM2~6           | Serial Port Connector            | 2-16 |
| JAUD1            | Front Panel Audio Connector      | 2-17 |
| JLPT1            | Parallel Port Connector          | 2-17 |
| CLR_CMOS1        | Clear CMOS Jumper                | 2-18 |
| ME_DIS1          | Intel AMT ME Jumper              | 2-18 |
| JAT1             | AT/ ATX Select Jumper            | 2-19 |
| JCOM1~6          | Com Port Power Jumper            | 2-19 |
| PCI1~5           | PCI Expansion Slots              | 2-20 |
| Slot1~2          | PCIe Expansion Slots             | 2-20 |
| ISA1             | ISA Slot                         | 2-21 |
| MPCIE1           | Mini PCIE Slot                   | 2-21 |
| MSATA1           | mSATA Slot                       | 2-21 |

# **CPU (Central Processing Unit)**

When you are installing the CPU, make sure that you install the cooler to prevent overheating. If you do not have the CPU cooler, consult your dealer before turning on the computer.

# **Important**

#### Overheating

Overheating will seriously damage the CPU and system. Always make sure the cooling fan can work properly to protect the CPU from overheating. Make sure that you apply an even layer of thermal paste (or thermal tape) between the CPU and the heatsink to enhance heat dissipation.

#### Replacing the CPU

While replacing the CPU, always turn off the power supply or unplug the power supply's power cord from the grounded outlet first to ensure the safety of CPU.

#### Introduction to LGA 1155 CPU

The surface of LGA 1155 CPU. Remember to apply some thermal paste on it for better heat dispersion.

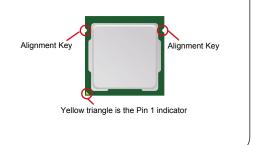

# **CPU & Cooler Installation**

When you are installing the CPU, make sure the CPU has a cooler attached on the top to prevent overheating. Meanwhile, do not forget to apply some thermal paste on CPU before installing the heat sink/cooler fan for better heat dispersion.

Follow the steps below to install the CPU & cooler correctly. Wrong installation will cause damage to your CPU & mainboard.

Open the load lever.

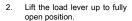

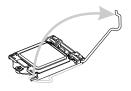

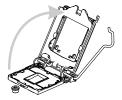

 After confirming the CPU direction for correct mating, put down the CPU in the socket housing frame. Be sure to grasp on the edge of the CPU base. Note that the alignment keys are matched.  Remove the plastic cap. Engage the load lever while pressing down lightly onto the load plate.

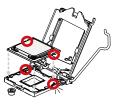

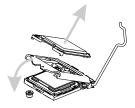

# <u>Important</u>

Visually inspect if the CPU is seated well into the socket. If not, take out the CPU with pure vertical motion and reinstall.

Secure the lever near the hook end under the retention tab

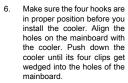

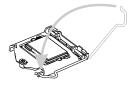

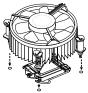

 Press the four hooks down to fasten the cooler. Turn over the mainboard to confirm that the clip-ends are correctly inserted.  Finally, attach the CPU Fan cable to the CPU fan connector on the mainboard.

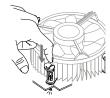

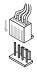

# Important

- Confirm if your CPU cooler is firmly installed before turning on your system.
- · Do not touch the CPU socket pins to avoid damaging.
- Whenever CPU is not installed, always protect your CPU socket pin with the plastic cap covered to avoid damaging.
- Please refer to the documentation in the CPU cooler package for more details about the CPU cooler installation.

# **Memory**

These DIMM slots are intended for memory modules.

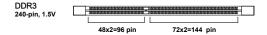

### **Dual-Channel mode Population Rule**

In Dual-Channel mode, the memory modules can transmit and receive data with two data bus lines simultaneously. Enabling Dual-Channel mode can enhance the system performance. The following illustrations explain the population rules for Dual-Channel mode.

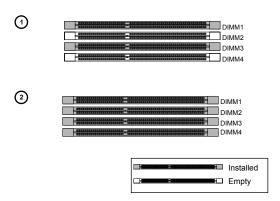

## **Installing Memory Modules**

- The memory module has only one notch on the center and will only fit in the right orientation.
- Insert the memory module vertically into the DIMM slot. Then push it in until the golden finger on the memory module is deeply inserted in the DIMM slot. You can barely see the golden finger if the memory module is properly inserted in the DIMM slot.
- The plastic clip at each side of the DIMM slot will automatically close.

# **Important**

- DDR3 memory modules are not interchangeable with DDR2 and the DDR3 standard is not backwards compatible. You should always install DDR3 memory modules in the DDR3 DIMM slots.
- To enable successful system boot-up, always insert the memory modules into the DIMM1 first.

# **Power Supply**

#### 24-Pin Power Connector: JPWR1

This connector allows you to connect an 24-pin power supply. To connect the 24-pin power supply, make sure the plug of the power supply is inserted in the proper orientation and the pins are aligned. Then push down the power supply firmly into the connector.

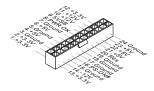

#### 4-Pin Power Connector: JPWR2

This 12V power connector is used to provide power to the CPU.

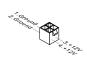

# Important

Make sure that all the connectors are connected to proper ATX power supplies to ensure stable operation of the mainboard.

## **Back Panel I/O**

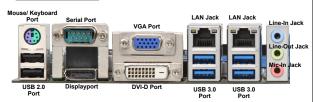

#### Mouse/Keyboard Port

The standard PS/2 mouse/keyboard DIN connector is for a PS/2 mouse/keyboard.

#### VGA Port

The DB15-pin female connector is provided for monitor.

#### DVI-D Port

The DVI-D (Digital Visual Interface-Digital) connector allows you to connect an LCD monitor. It provides a high-speed digital interconnection between the computer and its display device. To connect an LCD monitor, simply plug your monitor cable into the DVI connector, and make sure that the other end of the cable is properly connected to your monitor (refer to your monitor manual for more information.)

#### DisplayPort

DisplayPort is a digital display interface standard. This connector is used to connect a monitor with DisplayPort inputs.

#### ▶ USB 2.0 Port

The USB 2.0 port is for attaching USB devices such as keyboard, mouse, or other USB-compatible devices. Supports data transfer rate up to 480Mbit/s (Hi-Speed).

#### ▶ USB 3.0 Port

USB 3.0 port is backward-compatible with USB 2.0 devices. It supports data transfer rate up to 5 Gbit/s (SuperSpeed).

#### RS-232/422/485 Serial Port Connector

The serial port is a 16550A high speed communications port that sends/ receives 16 bytes FIFOs. You can attach a serial mouse or other serial devices directly to the connector.

#### RS-232

| PIN | SIGNAL   | DESCRIPTION                  |
|-----|----------|------------------------------|
| 1   | DCD      | Data Carrier Detect          |
| 2   | RXD      | Receive Data                 |
| 3   | TXD      | Transmit Data                |
| 4   | DTR      | Data Terminal Ready          |
| 5   | GND      | Signal Ground                |
| 6   | DSR      | Data Set Ready               |
| 7   | RTS      | Request To Send              |
| 8   | CTS      | Clear To Send                |
| 9   | VCC_COM1 | Voltage select setting by J1 |

#### RS-422

| PIN | SIGNAL   | DESCRIPTION             |
|-----|----------|-------------------------|
| 1   | 422 TXD- | Transmit Data, Negative |
| 2   | 422 RXD+ | Receive Data, Positive  |
| 3   | 422 TXD+ | Transmit Data, Positive |
| 4   | 422 RXD- | Receive Data, Negative  |
| 5   | GND      | Signal Ground           |
| 6   | NC       | No Connection           |
| 7   | NC       | No Connection           |
| 8   | NC       | No Connection           |
| 9   | NC       | No Connection           |
|     |          |                         |

#### RS-485

| PIN                                  | SIGNAL                                              | DESCRIPTION                                                                                                    |
|--------------------------------------|-----------------------------------------------------|----------------------------------------------------------------------------------------------------|
| 1<br>2<br>3<br>4<br>5<br>6<br>7<br>8 | 485 TXD-<br>NC<br>485 TXD+<br>NC<br>GND<br>NC<br>NC | Transmit Data, Negative<br>No Connection<br>Transmit Data, Positive<br>No Connection<br>Signal Ground<br>No Connection<br>No Connection |
| 9                                    | NC                                                  | No Connection                                                                                                    |

#### ► LAN

The standard RJ-45 LAN jack is for connection to the Local Area Network (LAN). You can connect a network cable to it.

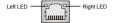

|                           |                 | Left LED<br>(Active LED) | Right LED<br>(100M/1000M Speed LED) |
|---------------------------|-----------------|--------------------------|-------------------------------------|
| LED Color                 |                 | Orange                   | Green/Yellow                        |
| 10M Cable                 | No Transmission | Orange (Lighting)        | OFF                                 |
| Plug-in                   | Transmission    | Orange (Blinking)        | OFF                                 |
| 100M Cable                | No Transmission | Orange (Lighting)        | Green (Lighting)                    |
| Plug-in                   | Transmission    | Orange (Blinking)        | Green (Lighting)                    |
| 1000M Cable               | No Transmission | Orange (Lighting)        | Yellow (Lighting)                   |
| Plug-in                   | Transmission    | Orange (Blinking)        | Yellow (Lighting)                   |
| In S3/S4/S5 Standby State |                 | Orange (Lighting)        | OFF                                 |

#### ► Audio Jack

- Line-In (Blue) for external CD player or other audio devices.
- Line-Out (Green) for speakers or headphones.
- Mic-In (Pink) for microphones.

# **Connector**

#### Chassis Intrusion Pinheader: CI1

This connector is provided to connect the chassis intrusion switch cable. If the chassis is opened, the chassis intrusion mechanism will be activated. The system will record this status and show a warning message on the screen. To clear the warning, you must enter the BIOS utility and clear the record.

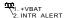

#### Serial ATA Connector: SATA1 ~ SATA5

This connector is a high-speed Serial ATA interface port. Each connector can connect one Serial ATA device.

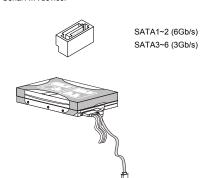

# Important

Please do not fold the Serial ATA cable into 90-degree angle. Otherwise, data loss may occur during transmission.

#### TPM Module Connector: JTPM1

This connector connects to a TPM (Trusted Platform Module). Please refer to the TPM security platform manual for more details and usages.

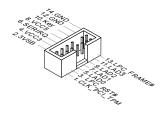

# Fan Power Connector: CPUFAN1, SYSFAN1, SYSFAN2, SYSFAN3

The fan power connector supports system cooling fan with +12V. When connecting the wire to the connectors, always note that the red wire is the positive and should be connected to the +12V; the black wire is Ground and should be connected to GND. If the mainboard has a System Hardware Monitor chipset onboard, you must use a specially designed fan with speed sensor to take advantage of the CPU fan control.

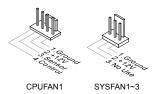

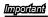

Please refer to the recommended CPU fans at processor's official website or consult the vendors for proper CPU cooling fan.

#### **GPIO Pin-header: JGPIO1**

This connector is provided for the General-Purpose Input/Output (GPIO) peripheral module.

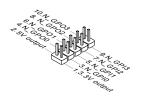

#### Front Panel Pin-header: JFP1

This front panel connector is provided for electrical connection to the front panel switches & LEDs and is compliant with Intel Front Panel I/O Connectivity Design Guide.

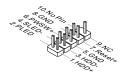

#### Front USB Pin-header: JUSB1 ~ JUSB3

This connector, compliant with Intel I/O Connectivity Design Guide, is ideal for connecting high-speed USB interface peripherals such as USB HDD, digital cameras, MP3 players, printers, modems and the like.

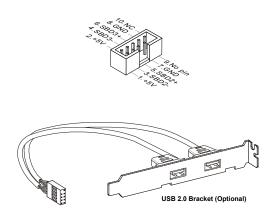

# Important

Note that the pins of +5V and GND must be connected correctly to avoid possible damage.

## Serial Port Connector: COM2 ~ COM6

This connector is a 16550A high speed communications port that sends/ receives 16 bytes FIFOs. You can attach a serial device to it through an optional serial port bracket.

#### RS-232

| PIN                                  | SIGNAL                                                           | DESCRIPTION                                                                                                    |
|--------------------------------------|------------------------------------------------------------------|----------------------------------------------------------------------------------------------------|
| 1<br>2<br>3<br>4<br>5<br>6<br>7<br>8 | DCD<br>RXD<br>TXD<br>DTR<br>GND<br>DSR<br>RTS<br>CTS<br>VCC COM1 | Data Carrier Detect Receive Data Transmit Data Data Terminal Ready Signal Ground Data Set Ready Request To Send Clear To Send Voltage select setting |
| L                                    | VCC_COM1                                                         | by J1                                                                                                    |

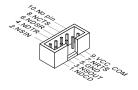

| PIN | SIGNAL  | DESCRIPTION                                   |
|-----|---------|-----------------------------------------------|
| 1   | NDCD    | Data Carrier Detect                           |
| 2   | NSIN    | Receive Data                                  |
| 3   | NSOUT   | Transmit Data                                 |
| 4   | NDTR    | Data Terminal Ready                           |
| 5   | GND     | Signal Ground                                 |
| 6   | NDSR    | Data Set Ready                                |
| 7   | NRTS    | Request To Send                               |
| 8   | NCTS    | Clear To Send                                 |
| 9   | VCC_COM | 12V or 5V power output,<br>selected by jumper |

#### RS-422

| PIN | SIGNAL   | DESCRIPTION             |
|-----|----------|-------------------------|
| 1   | 422 TXD- | Transmit Data, Negative |
| 2   | 422 RXD+ | Receive Data, Positive  |
| 3   | 422 TXD+ | Transmit Data, Positive |
| 4   | 422 TXD- | Receive Data, Negative  |
| 5   | GND      | Signal Ground           |
| 6   | NC       | No Connection           |
| 7   | NC       | No Connection           |
| 8   | NC       | No Connection           |

#### RS-485

| PIN | SIGNAL   | DESCRIPTION             |
|-----|----------|-------------------------|
| 1   | 485 TXD- | Transmit Data, Negative |
| 2   | NC       | No Connection           |
| 3   | 485 TXD+ | Transmit Data, Positive |
| 4   | NC       | No Connection           |
| 5   | GND      | Signal Ground           |
| 6   | NC       | No Connection           |
| 7   | NC       | No Connection           |
| 8   | NC       | No Connection           |
| 9   | NC       | No Connection           |
|     |          |                         |

#### Front Audio Pin-header: JAUD1

This connector allows you to connect the front panel audio and is compliant with Intel Front Panel I/O Connectivity Design Guide.

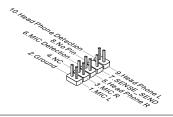

#### Parallel Port Header: JLPT1

The mainboard provides a 26-pin header for connection to an optional parallel port bracket. The parallel port is a standard printer port that supports Enhanced Parallel Port (EPP) and Extended Capabilities Parallel Port (ECP) mode

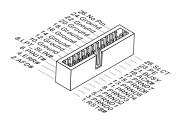

# <u>Jumper</u>

#### Clear CMOS Jumper: CLR CMOS1

There is a CMOS RAM onboard that has a power supply from an external battery to keep the data of system configuration. With the CMOS RAM, the system can automatically boot OS every time it is turned on. If you want to clear the system configuration, set the jumper to clear data.

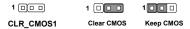

# Important

You can clear CMOS by shorting 2-3 pin while the system is off. Then return to 1-2 pin position. Avoid clearing the CMOS while the system is on; it will damage the mainboard.

#### ME Jumper: ME\_DIS1

This jumper is used to disable/ enable the Intel AMT ME technology.

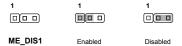

## AT/ATX Select Jumper: JAT1

This jumper allows users to select between AT and ATX power.

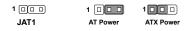

## COM Port Power Jumper: JCOMP1 ~ JCOMP6

These jumpers specify the operation voltage of the onboard serial ports.

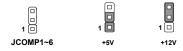

# Slot

#### PCI-E (Peripheral Component Interconnect Express) Slot

The PCIE slot supports the PCIE interface expansion card.

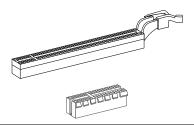

#### PCI (Peripheral Component Interconnect) Slot

The PCI slot supports LAN card, SCSI card, USB card, and other add-on cards that comply with PCI specifications.

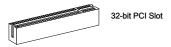

# 

When adding or removing expansion cards, make sure that you unplug the power supply first. Meanwhile, read the documentation for the expansion card to configure any necessary hardware or software settings for the expansion card, such as jumpers, switches or BIOS configuration.

## ISA (Industry Standard Architecture) Slot

The ISA slot supports the ISA interface expansion card.

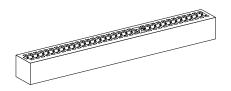

#### Mini PCI-E Slot

The Mini PCI-E slot is provided for wireless LAN card, TV tuner card, and Robson NAND Flash card.

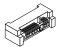

#### mSATA Slot

The mSATA slot is provided for mSATA SSD device.

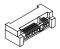

# Chapter 3 BIOS Setup

This chapter provides information on the BIOS Setup program and allows you to configure the system for optimum use.

You may need to run the Setup program when:

- An error message appears on the screen during the system booting up, and requests you to run SETUP.
- You want to change the default settings for customized features.

# **Entering Setup**

Power on the computer and the system will start POST (Power On Self Test) process. When the message below appears on the screen, press <DEL> key to enter Setup.

#### PRESS DEL TO ENTER SETUP

If the message disappears before you respond and you still wish to enter Setup, restart the system by turning it OFF and On or pressing the RESET button. You may also restart the system by simultaneously pressing <Ctrl>, <Alt>, and <Delete> keys.

# Importanti

 The items under each BIOS category described in this chapter are under continuous update for better system performance. Therefore, the description may be slightly different from the latest BIOS and should be held for reference only.

#### CONTROL KEYS

| $\leftarrow$ $\rightarrow$ | Select Screen |  |
|----------------------------|---------------|--|
| $\uparrow \downarrow$      | Select Item   |  |
| + -                        | Change Field  |  |
| Tab                        | Select Field  |  |
| F1                         | General Help  |  |
| F10                        | Save and Exit |  |
| Esc                        | Exit          |  |

#### **GETTING HELP**

After entering the Setup menu, the first menu you will see is the Main Menu.

#### Main Menu

The main menu lists the setup functions you can make changes to. You can use the arrow keys (  $\uparrow\downarrow$  ) to select the item. The on-line description of the highlighted setup function is displayed at the bottom of the screen.

#### Sub-Menu

If you find a right pointer symbol appears to the left of certain fields that means a sub-menu can be launched from this field. A sub-menu contains additional options for a field parameter. You can use arrow keys (  $\uparrow\downarrow$  ) to highlight the field and press <Enter> to call up the sub-menu. Then you can use the control keys to enter values and move from field to field within a sub-menu. If you want to return to the main menu, just press the <Esc > .

#### **GENERAL HELP <F1>**

The BIOS setup program provides a General Help screen. You can call up this screen from any menu by simply pressing <F1>. The Help screen lists the appropriate keys to use and the possible selections for the highlighted item. Press <Fsc> to exit the Help screen.

# The Menu Bar

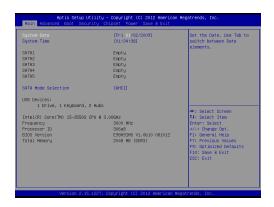

#### ► Main

Use this menu for basic system configurations, such as time, date etc.

#### Advanced

Use this menu to set up the items of special enhanced features.

#### ▶ Boot

Use this menu to specify the priority of boot devices.

#### ▶ Security

Use this menu to set supervisor and user passwords.

#### Chipset

This menu controls the advanced features of the onboard Northbridge and Southbridge.

#### ► Power

Use this menu to specify your settings for power management.

#### ▶ Save & Exit

This menu allows you to load the BIOS default values or factory default settings into the BIOS and exit the BIOS setup utility with or without changes.

# Main

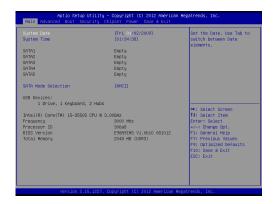

#### ► System Time

This setting allows you to set the system time. The time format is <Hour> <Minute> <Second>.

## ► System Date

This setting allows you to set the system date. The date format is <Day>, <Month> <Date> <Year>

## ► SATA1 ~ SATA5

| [Туре]                                | Press PgUp/<+> or PgDn/<-> to select [Manual], [None] or [Auto] type. Note that the specifications of your drive must match with the drive table. The hard disk will not work properly if you enter improper information for this category. If your hard disk drive type is not matched or listed, you can use [Manual] to define your own drive type manually. |
|---------------------------------------|----------------------------------------------------------------------------------------------------|
| [LBA/Large<br>Mode]                   | Enabling LBA causes Logical Block Addressing to be used in place of Cylinders, Heads and Sectors                                                                                                    |
| [Block<br>(Multi-Sector<br>Transfer)] | Any selection except Disabled determines the number of sectors transferred per block                                                                                                    |
| [PIO Mode]                            | Indicates the type of PIO (Programmed Input/Output)                                                                                                    |
| [DMA Mode]                            | Indicates the type of Ultra DMA                                                                                                    |
| [S.M.A.R.T.]                          | This allows you to activate the S.M.A.R.T. (Self-Monitoring Analysis & Reporting Technology) capability for the hard disks. S.M.A.R.T is a utility that monitors your disk status to predict hard disk failure. This gives you an opportunity to move data from a hard disk that is going to fail to a safe place before the hard disk becomes offline.         |
| [32 Bit Data<br>Transfer]             | Enables 32-bit communication between CPU and IDE controller                                                                                                    |

## ► SATA Mode Selection

This setting specifies the SATA controller mode.

# **Advanced**

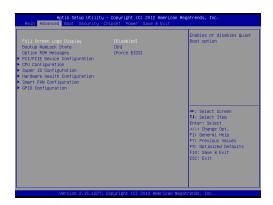

## ► Full Screen Logo Display

This BIOS feature determines if the BIOS should hide the normal POST messages with the motherboard or system manufacturer's full-screen logo. When it is enabled, the BIOS will display the full-screen logo during the boot-up sequence, hiding normal POST messages.

When it is disabled, the BIOS will display the normal POST messages, instead of the full-screen logo.

Please note that enabling this BIOS feature often adds 2-3 seconds of delay to the booting sequence. This delay ensures that the logo is displayed for a sufficient amount of time. Therefore, it is recommended that you disable this BIOS feature for a faster boot-up time.

#### Bootup NumLock State

This setting is to set the Num Lock status when the system is powered on. Setting to [On] will turn on the Num Lock key when the system is powered on. Setting to [Off] will allow users to use the arrow keys on the numeric keypad.

## Option ROM Messages

This item is used to determine the display mode when an optional ROM is initialized during POST. When set to [Force BIOS], the display mode used by AMI BIOS is used. Select [Keep Current] if you want to use the display mode of optional ROM.

#### ► PCI/PCIE Device Configuration

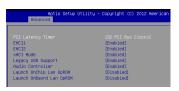

#### ► PCI Latency Timer

This item controls how long each PCI device can hold the bus before another takes over. When set to higher values, every PCI device can conduct transactions for a longer time and thus improve the effective PCI bandwidth. For better PCI performance, you should set the item to higher values.

#### ► EHCI1. EHCI2

These settings disable/ enable the USB EHCl controllers. The Enhanced Host Controller Interface (EHCl) specification describes the register-level interface for a Host Controller for the USB 2.0.

#### ▶ xHCI Mode

This setting allows user to determine the operating mode for the xHCl controller in the operation system. There are four options:

- Smart Auto: This mode is available when the BIOS supports xHCl controller in pre-boot environment. This mode is similar to Auto mode, but it is with capability to route the ports to xHCl or EHCl according to setting used in previous boots (for non-G3 boot) in the pre-boot environment. This allows the use of USB 3.0 devices prior to OS boot. When previous boot routs ports to EHCl, xHCl controller enabling and rerouting should follow the steps in Auto. Note: This would be the recommended mode when BIOS has xHCl preboot support. (Default)
- Auto: BIOS routes shared ports to EHCI controller. And it uses ACPI protocols to provide an option to enable xHCI controller and reroute the shared ports. Note: This would be the recommended mode when BIOS does NOT have xHCI pre-boot support.

- Enabled: All shared ports are eventually routed to the xHCl controller during the BIOS boot process. If BIOS does NOT have pre-boot support for the xHCl controller, it should initially route the sharable ports to the EHCl controller and then prior to OS boot it should route the ports to xHCl controller. Note: OS has to provide support for the xHCl controller in this mode. If the OS does not provide support, all sharable ports will not work.
- Disabled: The USB 3.0 ports are routed to the EHCl controller and the xHCl controller is turned off. All USB 3.0 devices function as High Speed devices regardless of xHCl software support/ availability.

## ▶ Legacy USB Support

Set to [Enabled] if you need to use any USB 1.1/2.0 device in the operating system that does not support or have any USB 1.1/2.0 driver installed, such as DOS and SCO Unix.

#### ► Audio Controller

This setting enables/disables the onboard audio controller.

## ► Launch OnChip Lan OpROM/ Launch OnBoard Lan OpROM

These settings enable/disable the initialization of the onchip/ onboard PXE Boot ROM during bootup. Selecting [Disabled] will speed up the boot process.

#### CPU Configuration

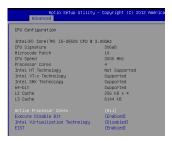

#### Active Processor Cores

This setting allows user to select the number of cores to enable in each processor package. Note that this field is present only when a multi-core processor is installed.

#### ► Execute Disable Bit

Intel's Execute Disable Bit functionality can prevent certain classes of malicious "buffer overflow" attacks when combined with a supporting operating system. This functionality allows the processor to classify areas in memory by where application code can execute and where it cannot. When a malicious worm attempts to insert code in the buffer, the processor disables code execution, preventing damage or worm propagation.

#### ► Intel Virtualization Tech

Virtualization enhanced by Intel Virtualization Technology will allow a platform to run multiple operating systems and applications in independent partitions. With virtualization, one computer system can function as multiple "Virtual" systems.

#### ▶ FIST

EIST (Enhanced Intel SpeedStep Technology) allows the system to dynamically adjust processor voltage and core frequency, which can result in decreased average power consumption and decreased average heat production.

When disabled, the processor will return the actual maximum CPUID input value of the processor when queried.

## Super IO Configuration

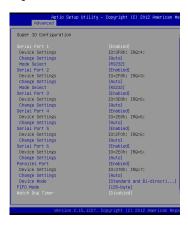

#### ► Serial Port 1/2/3/4/5/6

This setting enables/disables the specified serial port.

## ► Change Settings Serial Port 1/2/3/4/5/6

This setting is used to change the address & IRQ settings of the specified serial port.

#### ▶ Mode Select

Select an operation mode for the serial port 1/2.

#### ▶ Parallel Port

This setting enables/disables the specified Parallel Port.

## ▶ Change Settings

This setting is used to change the address & IRQ settings of the specified Parallel Port.

#### ▶ Device Mode

Select an operation mode for the Parallel Port.

#### ► FIFO Mode

Select a mode for the Parallel Port.

### Watch Dog Timer

You can enable the system watch-dog timer, a hardware timer that generates a reset when the software that it monitors does not respond as expected each time the watch dog polls it.

#### ► Hardware Health Configuration

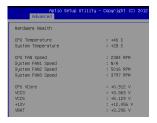

#### ► Smart Fan Configuration

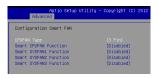

#### ▶ CPUFAN Type

This setting specifies the fan type.

## ► Smart CPUFAN, SYSFAN1/ 2/ 3 Function

This setting enables/disables the Smart Fan function. Smart Fan is an excellent feature which will adjust the CPU/system fan speed automatically depending on the current CPU/system temperature, avoiding the overheating to damage your system.

## ► GPIO Configuration

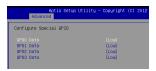

#### ► GPO 0/1/2/3 Data

This setting specifies the GPO data.

# **Boot**

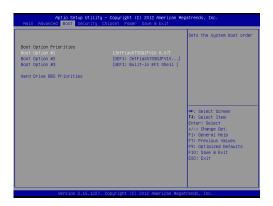

#### ► Boot Option #1 / 2 / 3

This setting allows users to set the sequence of boot devices where BIOS attempts to load the disk operating system.

#### ▶ Hard Drive BBS Priorities

This setting allows users to set the priority of the specified devices. First press <Enter> to enter the sub-menu. Then you may use the arrow keys (↑ ↓ ) to select the desired device, then press <+>, <-> or <PageUp>, <PageDown> key to move it up/down in the priority list.

# **Security**

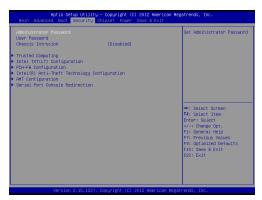

#### ► Administrator Password

Administrator Password controls access to the BIOS Setup utility.

#### ► User Password

User Password controls access to the system at boot and to the BIOS Setup utility.

#### ► Chassis Intrusion

The field enables or disables the feature of recording the chassis intrusion status and issuing a warning message if the chassis is once opened. To clear the warning message, set the field to [Reset]. The setting of the field will automatically return to the default value later.

## ► Trusted Computing

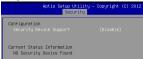

## ► Security Device Support

This setting enables/disables the Security Device.

#### ► Intel TXT(LT) Configuration

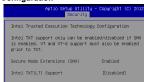

#### ► PCH-FW Configuration

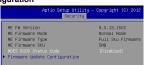

#### ► MDES BIOS Status Code

This setting enables or disables MDES BIOS Status Code.

## ► Firmware Update Configuration

Configure Management Engine Technology parameters.

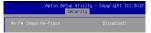

#### ► Me FW Image Re-Flash

Enable/Disable ME FW Image ReFlash function.

Note: Enable this option if BIOS update requires an update of the Intel Management Engine (ME).

► Intel(R) Anti-Theft Technology Configuration

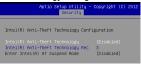

## Intel(R) Anti-Theft Technology

This item is used to enable/disable the Intel Anti-Theft Technology.

## ► Intel(R) Anti-Theft Technology Rec

Set the number of times recovery attempted will be allowed.

## Enter Intel(R) AT Suspend Mode

This item is used to enable or disable the request that platform enters AT suspend mode.

## ► AMT Configuration

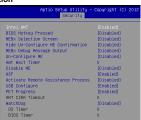

#### ► Intel AMT

This item is used to enable/disable Intel Active Management Technology BIOS Extension. Note: IAMT H/W is always enabled. This option just controls the BIOS extension execution. If enabled, this requires additional firmware in the SPI device.

## ▶ BIOS Hotkey Pressed

Enable/Disable BIOS hotkey press.

## ► MEBx Selection Screen

Enable/Disable MEBx selection screen.

#### ▶ Hide Un-Configure ME Confirmation

Hide Un-Configure ME without password Confirmation Prompt.

#### ► MEBx Debug Message Output

Enable MEBx debug message output.

## ▶ Un-Configure ME

Un-Configure ME without password.

#### ► Amt Wait Timer

Set timer to wait before sending ASF GET BOOT OPTIONS.

#### ▶ Disable ME

To flash BIOS ROM, the ME has to be disabled first.

#### ► ASF

Enable/Disable Alert Specification Format.

## ► Activate Remote Assistence Process

Trigger CIRA boot.

#### ▶ USB Configure

Enable/Disable USB Configure function.

#### ▶ PET Progress

User can enable/disable PET Events progress to received PET events or not.

#### ► WatchDog

Enable/Disable WatchDog Timer.

## ► Serial Port Console Redirection

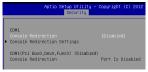

## ► Console Redirection

Enable/Disable Console Redirection feature.

# Chipset

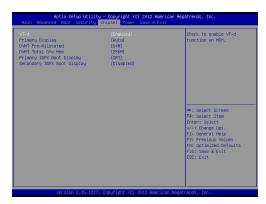

#### ► VT-d

This item is used to enable/disable the Intel Virtualization Technology for Directed I/O. For further information, please refer to Intel official website.

#### ► Primary Display

This setting specifies which is your primary graphics adapter.

#### ▶ DVMT Pre-Allocated

This setting defines the DVMT pre-allocated memory. Pre-allocated memory is the small amount of system memory made available at boot time by the system BIOS for video. Pre-allocated memory is also known as locked memory. This is because it is "locked" for video use only and as such, is invisible and unable to be used by the operating system.

#### DVMT Total Gfx Mem

This setting specifies the memory size for DVMT.

## ▶ Primary/ Secondary IGFX Boot Display

Use the field to select the type of device you want to use as the primary/ secondary display(s) of the system.

## **Power**

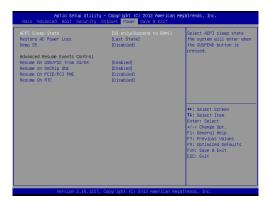

## ► ACPI Sleep State

This item specifies the power saving modes for ACPI function. If your operating system supports ACPI, you can choose to enter the Standby mode in S1 (POS) or S3 (STR) fashion through the setting of this field.

#### ► Restore AC Power Loss

This setting specifies whether your system will reboot after a power failure or interrupt occurs. Available settings are:

| [Power Off]  | Leaves the computer in the power off state.                                            |
|--------------|----------------------------------------------------------------------------------------|
| [Power On]   | Leaves the computer in the power on state.                                             |
| [Last State] | Restores the system to the previous status before power failure or interrupt occurred. |

#### ► Deep S5

The setting enables/disables the Deep S5 power saving mode. S5 is almost the same as G3 Mechanical Off, except that the PSU still supplies power, at a minimum, to the power button to allow return to S0. A full reboot is required. No previous content is retained. Other components may remain powered so the computer can "wake" on input from the keyboard, clock, modem. LAN. or USB device.

#### Resume On USB/PS2 from S3/S4

The item allows the activity of the USB/PS2 device to wake up the system from S3/S4 sleep state.

#### ► Resume On OnChip GbE

This field specifies whether the system will be awakened from power saving modes when activity or input signal of onboard LAN is detected.

#### ► Resume On PCIF/PCI PMF

This field specifies whether the system will be awakened from power saving modes when activity or input signal of onboard PCIE/PCI PME is detected. This field specifies whether the system will be awakened from power saving modes when activity or input signal of onboard LAN/mini PCI-E is detected.

#### ► Resume On RTC

When [Enabled], your can set the date and time at which the RTC (real-time clock) alarm awakens the system from suspend mode.

## **Exit**

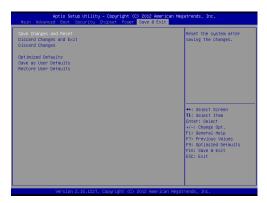

#### Save Changes and Exit

Save changes to CMOS and exit the Setup Utility.

#### Discard Changes and Exit

Abandon all changes and exit the Setup Utility.

#### ► Discard Changes

Abandon all changes.

## ► Optimized Defaults

Use this menu to load the default values set by the mainboard manufacturer specifically for optimal performance of the mainboard.

#### ► Save as User Defaults

Save all changes as user defaults.

#### ► Restore User Defaults

Restore the preset user defaults.